# Homework Section on Moodle - For Parents

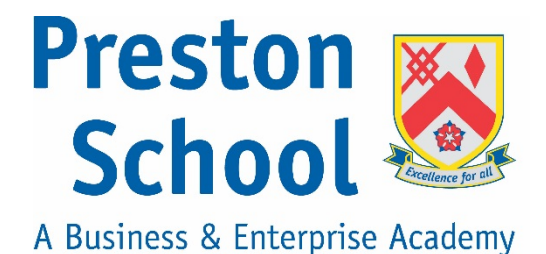

In order for you to access the Homework information you require a Parent Portal / Moodle account. If you do not have one or you are unable to log on with your previous credentials please contact [PrestonVLE@educ.somerset.gov.uk](mailto:PrestonVLE@educ.somerset.gov.uk)

Below are instructions on how to use the Homework section on the Parent Portal.

### Log On

Please go to [https://www.prestonschoolvle.co.uk](https://www.prestonschoolvle.co.uk/) or alternatively please go to our School website and click on the Parent Portal link at the top of the page.

Please enter your details in the Login box.

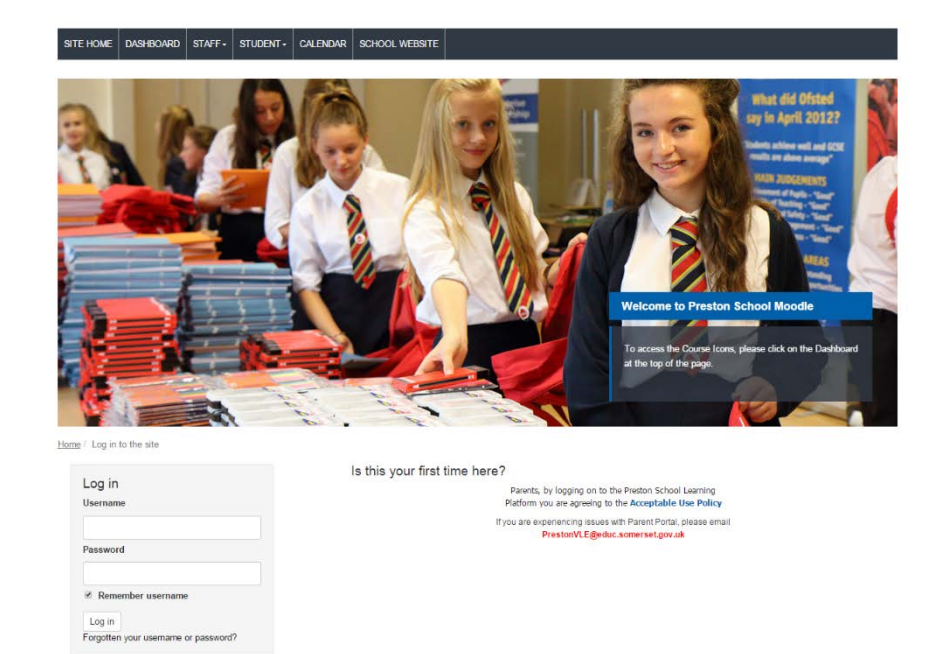

Once logged in, click on the **DASHBOARD** link at the top of the page.

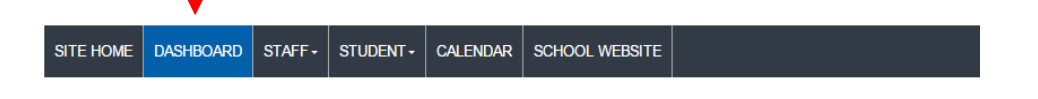

#### Homework

The Homework section is located on the lefthand side of the page.

If you have more than one child at Preston, all of their names will show up in the Homework section.

- To view all Homework set, click on **view** next to **Parent**.
- A new window will appear with the list of Homeworks currently assigned to the chosen child.

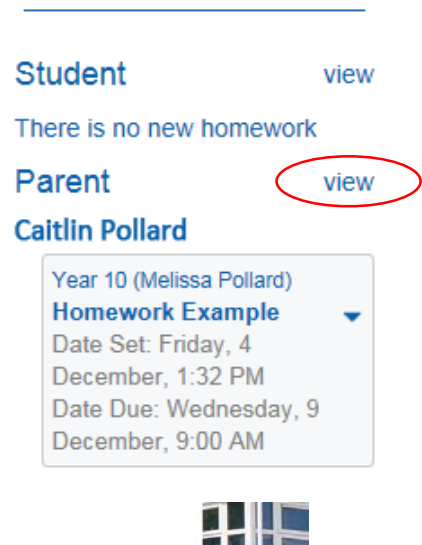

**HOMEWORK** 

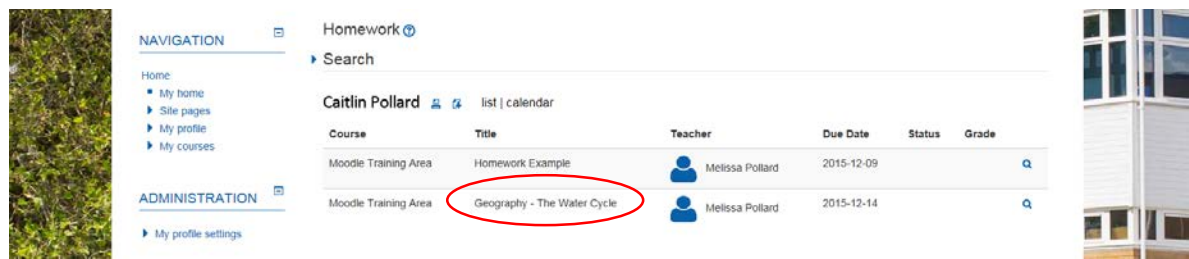

Please note Parents can't open the link to the assignment but can view the relevant information in terms of submission dates and assignment details. If there are links in details to external websites, parents can access these too.

- To view the information (details, dates etc) about a specific Homework, please click on the Title.
- The information will appear on a new page (see below).

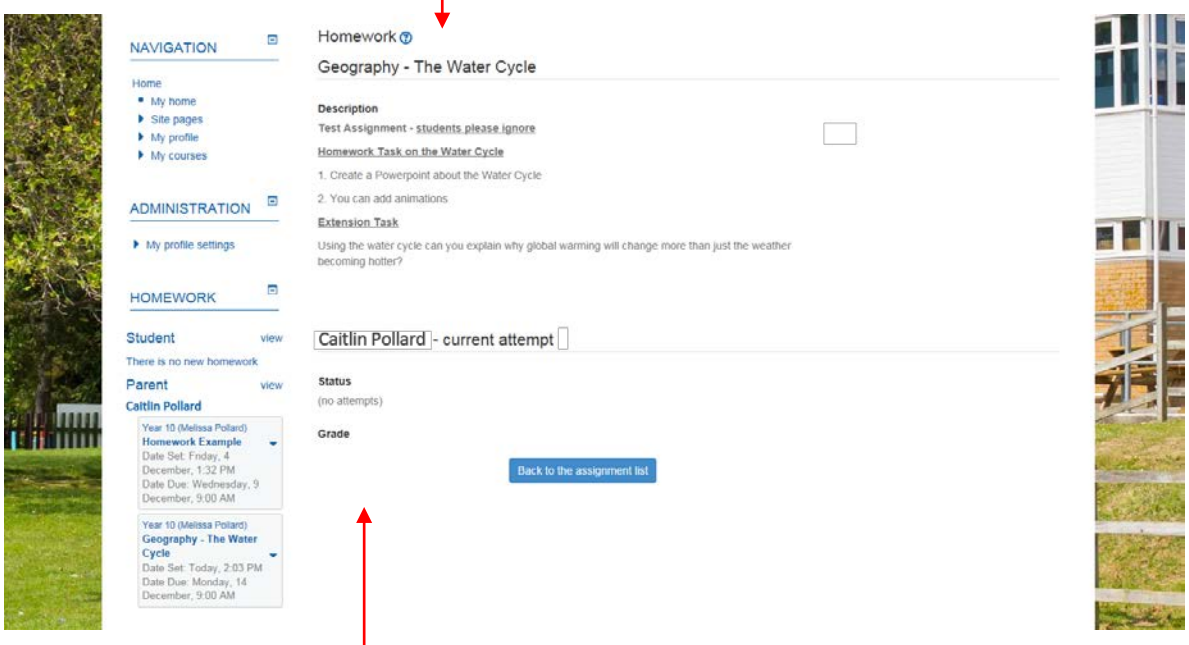

- In here you can see the Homework set and if your child has submitted anything yet.

*Please note: Some Homeworks will not require online submissions*.

 $\blacksquare$ 

## Homework Timetable

Each year group has a Home Learning timetable that can be viewed on Moodle. This will show you what subject should be setting Homework for that day.

- Navigate to the Dashboard and click on the Homework Timetable icon.

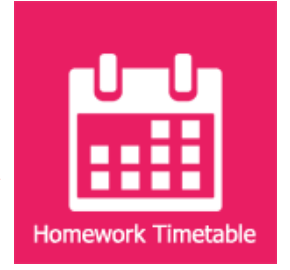

- To view the Homework Timetables, please click on your chosen Year Group.

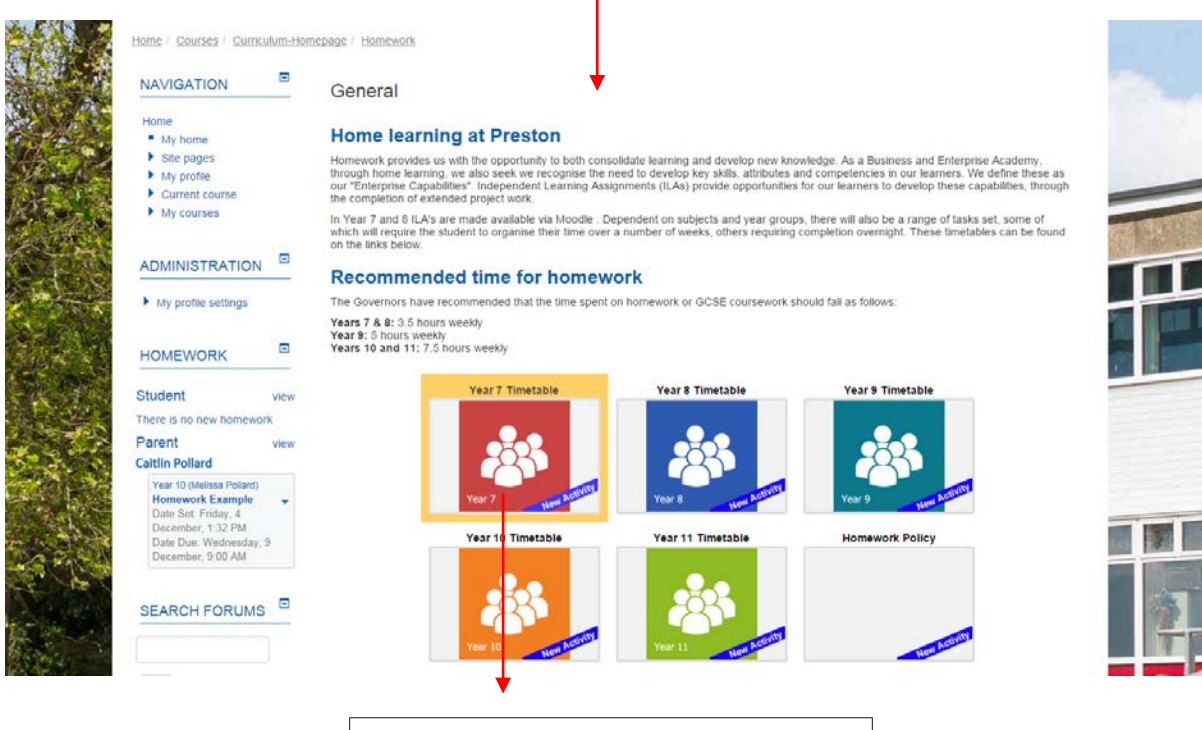

# Year<sub>7</sub> **Home Learning Timetable**

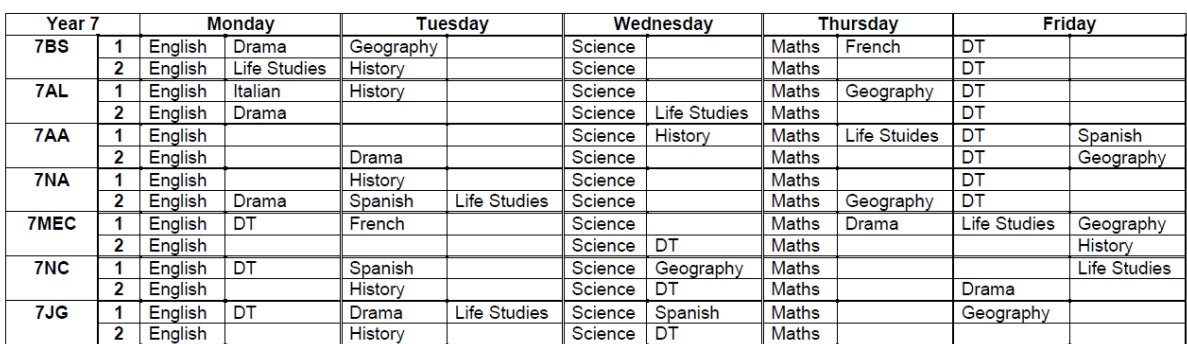

Notes: Drama will have a maximum of 3 pieces of homework in each term ICT will have one piece of homework at the mid-point of each unit of work

*If you experience any issues with Moodle or would like some help navigating around the site, please contact [PrestonVLE@educ.somerset.gov.uk](mailto:PrestonVLE@educ.somerset.gov.uk) and our Technicians will be happy to help.*